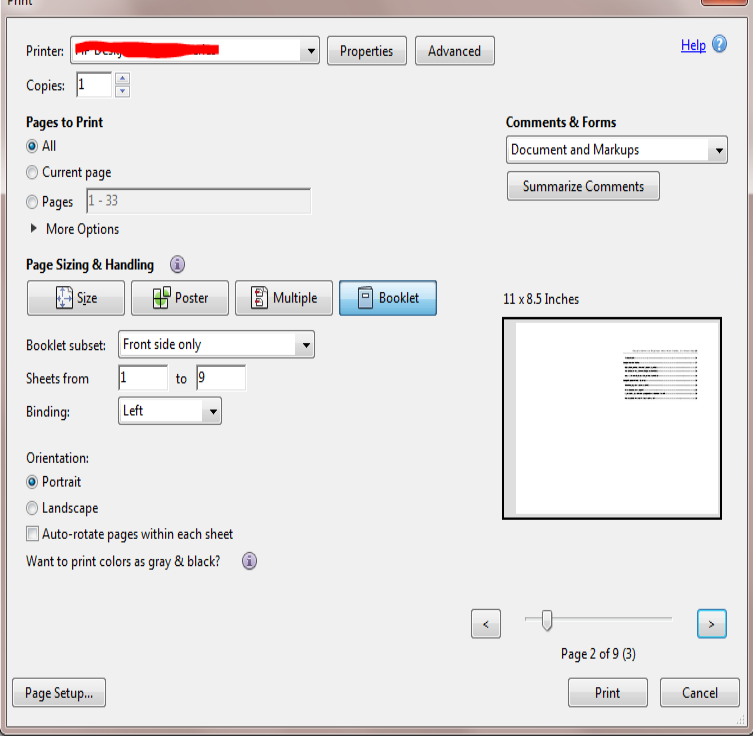

It worked fine for years, then a few months ago it disappeared from the printer list and now I can't print to PDF. I tried your Solution 3, Mannually.Customize the way you want to print your PDF document: enable printing on both sides, in grayscale, different sizes, multiple pages on a sheet.Watch this video tutorial to use the Adobe PDF Printer in Acrobat DC to create PDFs from almost any application. Create a PDF using the Print command (Windows) Open the file in its authoring application, and choose File > Print. Choose Adobe PDF from the printers menu. Click the Properties (or Preferences) button to customize the Adobe PDF printer setting. In the Print dialog box, click OK.Free Print to PDF latest version: Convert Standard Documents to PDF Format for Free. File created by Print to PDF can not be opened by Adobe reader (Date.Printing to PDF hasn't always been easy in Windows. MacOS and Linux users have had a PDF printer included by default for more than a.28 Jan - 2 min - Uploaded by eHowTech How to Add an Adobe PDF Printer. eHowTech How to Enable Microsoft Print to Pdf in.The steps in this document are specific to Adobe Reader. If you are having problems printing PDFs from a different Adobe product, such as Adobe Acrobat, go to.Here you can find how to print to PDF in Adobe Reader with a few clicks. print to PDF Adobe Reader as it is a default program for PDF files.The Computer Center upgraded its desktop PCs to Windows 10 OS during the Summer of and by default, Windows 10 opens PDF files with Microsoft Edge.When I try creating a PDF file using Microsoft Print to PDF, it creates a file that when I attempt to open, receives the following error message. "Adobe Acrobat.Adobe Acrobat DC provides a PDF print function, similar to Window's "Microsoft Print To PDF" feature. When a user connects to the desktop and.Adobe Reader X includes a feature called "Display in Read Mode by default." This feature is checked off by default which causes the Adobe.With most PDF viewers, you'll get one slide per page with no headers or footers. However, if you use the latest version of Adobe Reader, you can print 2 or more.I have a Mac running the latest release of OSX and I can not print PDF's using Pro DC. I have no issues printing word or any o 5 replies.Discover how to easily use the "print" to PDF option to save a virtual file as a PDF from almost any operating system.

[PDF] manual canon  $2r85$  espa $\tilde{A}$ ±ol

[PDF] moesha episode guide summary

[PDF] mp3 apk file

[\[PDF\] google games online unblock](http://dqmonnaies.com/rajadynab.pdf)ed

[\[PDF\] connectify hotspot with crack](http://dqmonnaies.com/winipuzy.pdf)

[\[PDF\] tektronix 2235 oscilloscope revi](http://dqmonnaies.com/nenunox.pdf)ew

<sup>[</sup>PDF] carrier thermostats